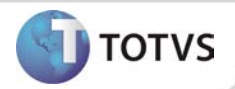

# **ASO via WEB**

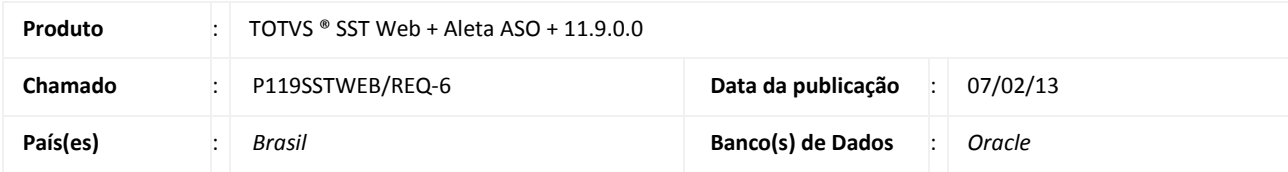

# Importante

Esta melhoria depende de execução da atualização do sistema para a versão conforme descrita neste documento, de acordo com os **Procedimentos para Implementação.**

Implementada a utilização da Aleta ASO do paciente no módulo WEB. Nessa aleta é possível realizar o atendimento dos exames e ASO's agendados via web. É possível visualizar todos os ASO's do paciente em atendimento, contemplando seus antecedentes pessoais, familiares, profissionais, exames físicos, questionários e indexação de multimídia do paciente.

**Aleta ASO via WEB 1**

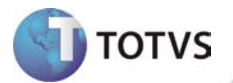

#### **PROCEDIMENTOS PARA IMPLEMENTAÇÃO**

# Importante

Antes de executar a atualização é recomendável realizar o backup do banco de dados bem como dos arquivos do Sistema(executáveis, dlls e arquivos de configuração):

Realizar a atualização antes no ambiente de homologação e, posterior à devida validação, no ambiente de produção.

#### **Instruções (para o produto Saúde e Segurança do Trabalho).**

- a) Execute o script que segue anexo, na base de dados de *homologação* do Personal Med. **OBS:** o script gera um log em C:\, sendo assim, solicitamos que após a atualização, o log seja encaminhado para análise.
- b) Faça o download dos aplicativos e dll's que constam nos links em anexo e descompacte-os no diretório do Personal Med. **OBS:** os aplicativos e dll's devem ser atualizados no servidor de aplicação.

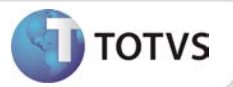

# **ATUALIZAÇÕES DO UPDATE/COMPATIBILIZADOR**

1. Criação ou Alteração de **Arquivos.**

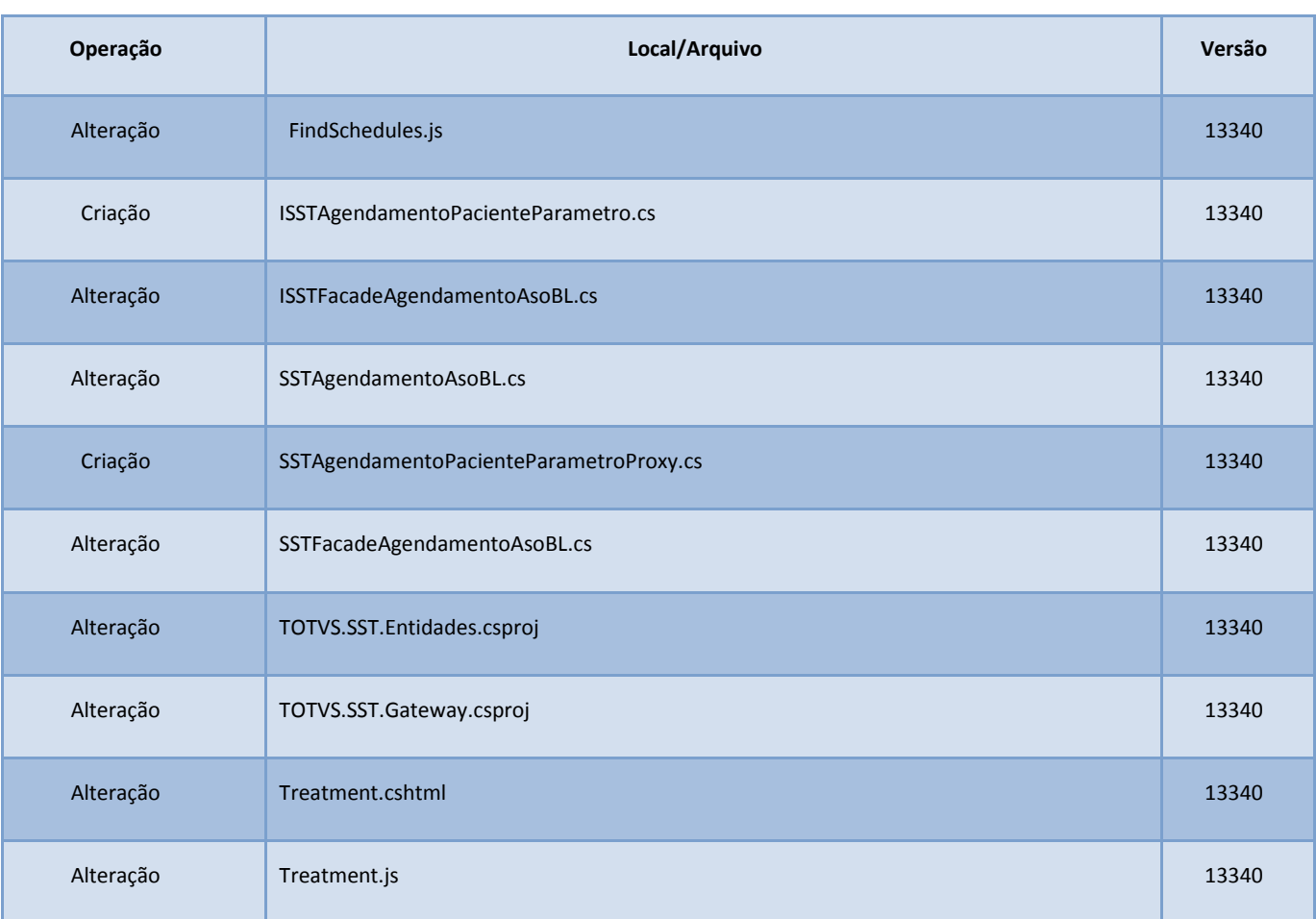

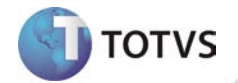

## **PROCEDIMENTOS PARA CONFIGURAÇÃO**

Não se aplica.

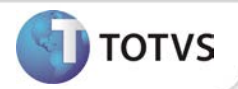

### **PROCEDIMENTOS PARA UTILIZAÇÃO**

#### **Aleta ASO**

- 1. Na página inicial do módulo WEB insira suas informações de **login** e **Senha.**
- 2. Selecione a opção **Paciente/ASO.**
- 3. A página de atendimento do paciente será carrega com todos os seus ASO's.

#### **Atendimentos do ASO**

Na listagem de ASO's do paciente é possível expandir cada ASO, para visualização de seus exames, e também abrir a ficha clínica detalhada para visualização.

*Informações detalhadas sobre os procedimentos descritos acima estão disponíveis no Help do produto, e no Boletim Técnico sobre a funcionalidade ASO.*

### **INFORMAÇÕES TÉCNICAS**

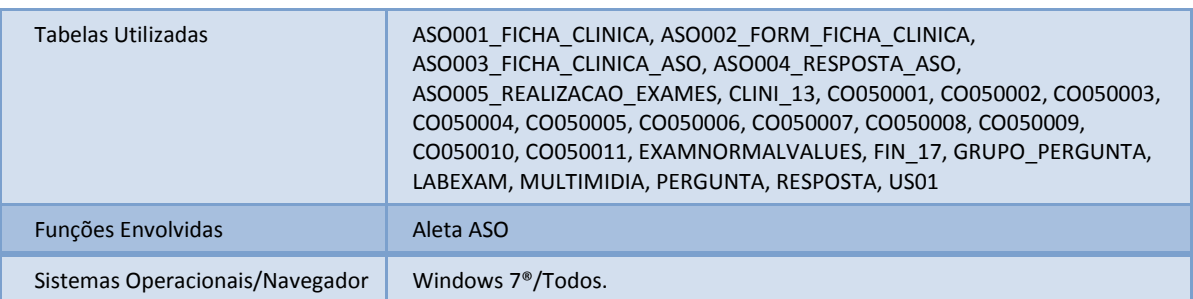